# **AutoCAD Activator Download For Windows**

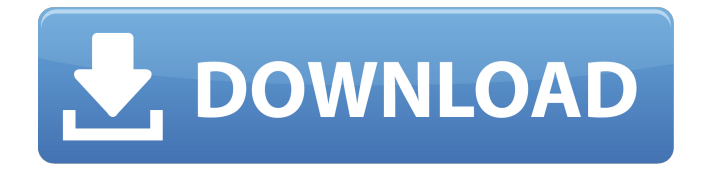

## **AutoCAD Crack+ Full Product Key**

It was not originally intended to be a graphics program, but a 2D drafting program called MicroPlan was developed to run on the Apple II in the mid 1970s. According to Autodesk, "However, the user interface design of MicroPlan lacked the smooth responsiveness of a modern graphics application." Around the same time, Autodesk had started developing a CAD system and Autodesk Director (the predecessor to AutoCAD Full Crack) was released in 1982. One of the goals of Autodesk Director was to provide a full suite of CAD tools on a single workstation. Therefore, the company decided to use the MicroPlan user interface and the Director development environment to create a new version of MicroPlan, and the first version of AutoCAD was released in 1983. The design team that developed AutoCAD consisted of two cofounders of the company – Carl Bass and Alain Bode, and it was originally developed for the Apple II personal computer platform. Later, it was ported to the IBM PC and the Macintosh platforms, and over the years, it was rewritten, extended and updated many times. Now, after more than three decades, AutoCAD is still the most popular desktop CAD application worldwide. The basic functions remain largely unchanged, but a lot of new features have been added to the program. However, it is the customizability of AutoCAD that makes it so popular and allows it to be used in such a wide range of different fields. The following article will provide you with an in-depth overview of AutoCAD. I will discuss the various functionalities and tools, and also provide some recommendations for beginners and advanced users. The current version of AutoCAD is 2016. AutoCAD Overview There are four main components to AutoCAD – the software itself, and the Windows, macOS, Linux and iOS/Android applications that run on the PC. The main window of the application consists of three main areas – the Main Menu bar, the Layout Window and the Drawing Window. Figure 1 – Main Menu Bar The Main Menu Bar is the menu bar that appears at the top of the window. It consists of various options and functions that can be used in AutoCAD. For example, if you are designing a building, there are different levels of floorplans (pre-drawing design of the plan) and site maps (pre-drawing design of the building). There is also a search

## **AutoCAD Crack+**

Also, there is a set of command line utilities from Autodesk to create and edit AutoCAD drawings and modify design properties. The command line utilities are based on the scripting language, AutoLISP, and are available to make drawings to different formats like DWG, IGES, AEC, etc. AutoLISP is a programming language derived from AutoCAD LISP and is an interpreted language with AUTOCAD's native geometry features. Other products AutoCAD was also introduced as a Windows 3.x app in the late 1980s. For some time, this version was available as an upgrade to the original, MS-DOSbased AutoCAD 2.01. AutoCAD was also released for OS/2, and later for the macOS and Windows platforms. AutoCAD LT is a free version of AutoCAD with a subset of features and additional limitations. In most cases, the best value for users of AutoCAD is the subscription to the AutoCAD Architect or AutoCAD LT product. AutoCAD LT can be used for individual users without a license, but it is more appropriate for users that share their CAD data with a single client. It is not as advanced as the AutoCAD product, but it can be used to create simple drawings for the occasional user. AutoCAD LT will not work if Microsoft Windows XP Service Pack 3 or later has been installed, unless the user has the AutoCAD LT service pack installed. Products Licensing and pricing AutoCAD is licensed via subscription, except in the United States and Canada, where it is licensed as perpetual. However, a few AutoCAD customers in the UK have elected to use a yearly licence of AutoCAD LT, as it is free of charge to a small number of organisations that create drawings for a certain number of users. See also List of AutoCAD features Comparison of CAD software Autodesk Inc. References Further reading External links Category:1982 software Category:Autodesk Category:Computer-aided design software Category:Computer-aided design software for Windows Category:Companies based in San Rafael, California Category:Computer-related introductions in 1982Black Friday round-up: Amazon, Hulu and Netflix also get deals A lot of people think the Black Friday sales are over — but they are wrong. a1d647c40b

#### **AutoCAD Activation Key**

Enter the key for the product, and the license will be automatically added to the program. There are several processes for obtaining the activation key. Autocad 2010 keygen - Tutorial I have a problem when I try to activate the latest version of autocad 2010 (Autocad 2010 Pro) and I get a message saying "You are not licensed to use this product. You can activate the product by clicking on the License & activation link to get a license key from Autodesk or by purchasing a license key." I have tried to get a license key through Autodesk itself and have been unsuccessful, please can anyone tell me how to get this license key? A: I think you can download it from this site They have lots of products for this. You can see it here (click on renew license) The name of the item is renewal license Q: OpenGL - Colored text on a black background In OpenGL, is there a way to apply a tint to a text element? For example, if I had an array of colors that I wanted to apply to the text: int colors $[]=\{Color, RED, Color, GREEN, Color, BLUE\}$ ; Is there a way to change the color of the text at runtime with something like: GL11.glColor(colors[x]); I realize that glColor will apply a color to all the elements, but I am hoping there is something that I can set the color for a specific element. I have also been playing with glColor4f but I have not found any results so far. A: You can create a texture and draw the font from it. See this guide: GITexImage2D could be handy for you, read the docs here. Q: How to force to wait the ajax request? I have a problem with node.js and simpleajax.

#### **What's New in the AutoCAD?**

AutoCAD's drawing canvas is an empty, transparent space where you can place any kind of geometric shapes, such as lines, boxes, circles, and rectangles. You can also add text, text labels, and other elements and use AutoCAD's many predefined styles to control how those elements display. In this overview of the new interface in AutoCAD 2023, you'll learn how to create, edit, manipulate, and arrange objects on the drawing canvas and how to create new styles and modify existing styles. 1. Create objects on the drawing canvas You can use the drawing canvas to create the parts of a drawing that you want to see on paper, to create templates, and to build objects that you will use for design purposes. The basic concept of using the canvas for this purpose is very simple: Draw a rectangle (or other object) and specify its location on the drawing canvas, and the canvas automatically displays the object. You can move the canvas with the Move and Rotate commands, add objects to the canvas with the Insert command, and even delete objects from the canvas with the Delete command. You can also create objects using the Tool Options dialog box. Click the plus sign (+) at the bottom of the dialog box to add a new object or click the menu button at the bottom-right corner of the dialog box to choose an existing tool. Then, specify the drawing object that you want to create and specify the location on the canvas where you want the object to appear. AutoCAD 2023 provides a few convenient features for drawing objects on the canvas. To quickly add a new line object, for example, just click to place the line object at the desired location. To create a simple box on the

canvas, click and drag a rectangle around the area on the canvas where you want the box to appear. When you release the mouse button, the box appears on the drawing canvas at the position you clicked. If you release the mouse button while the mouse is not inside the drawing window, the box appears outside the drawing window. To create more complex shapes, use the Shape tool from the Modify panel. Click once to place a rectangle (or any other shape), and then click again to draw a second object (also a rectangle) inside the first object. You can use the object snap feature to quickly align the objects and place the second rectangle on top of the first. To create a multipart object,

# **System Requirements For AutoCAD:**

\* 1 GB RAM \* 1 GB VRAM \* Nvidia GTX 470 equivalent or ATI HD 6870 equivalent \* 100 MHz DirectX 11 API \* 1 GHz processor \* 8.1.1 or higher \* Windows Vista \* 1.2 GB free disk space \* Keyboard and mouse (all input devices) \* Headset, microphone optional \* DirectX 11 compatible graphics card with full OpenGL 2.0 support (available in the HD, Ultra HD and Pro versions of the game) \* DirectX 10

Related links: